## **webSignatureOffice audit trail feature**

The feature allows to capture and provide important information for each uploaded and signed document (via Tyrservice). The audit trail report contains the following information for each document (if available):

## - **Audit Trail ID**

For a unique reference/link to the corresponding document

## - **Upload time document**

Indicates when and by which user the document was uploaded

## - **Sent**

Indicates to which e-mail addresses or (in the future) mobile numbers the signature request has been sent (link sending function to non-registered signers/users).

## - **Opened**

Indicates when which user has opened the document (each opening time is noted)

## - **Condition (envelope feature)**

## o **Download**

Indicates when which user downloaded the document (Each download time is noted).

o **Upload**

Indicates when which user uploaded a file, e.g. as part of an envelope (each upload is noted).

# - **Document protection**

If multi-factor authentication was stored for accessing the document (document password or SMS token entry), this is also logged.

# - **Signatory type/group and its verification levels**

Indicates the type of signer or signature group: Own user, contact, guest signer (incl. group if defined during upload) as well as which verification levels this signer has (e-mail address verified, letter identification, SMS identification.

# - **Signature type**

Indicates how a signature field was signed: Signature pad, QR code scan, Direct on screen, Click signature with user certificate.

# - **Form fields evaluation**

Indicates which user has filled which form fields and how (e.g. User XY has selected the checkbox "Additional option1".

- **Signature time (UTC) / place (GPS coordinates)**
- **Tenant-ID / Server name** Indicates from which webSignatureOffice server the corresponding document originates
- **Capture the IP address of the signers** However, this option must be made deactivatable due to privacy policies

#### *Not yet implemented in webSignatureOffice 6.0*

#### **Activate the audit trail feature**

To activate the audit trail feature, the webSignatureOffice database must be extended and a new frigg and braga module must be installed (at least version 6.0 from January 2022)

## **Connection between signed document and audit trail report**

The ID of the audit trail is stored in the signature metadata (reason) of the document. This can be read with a PDF reader:

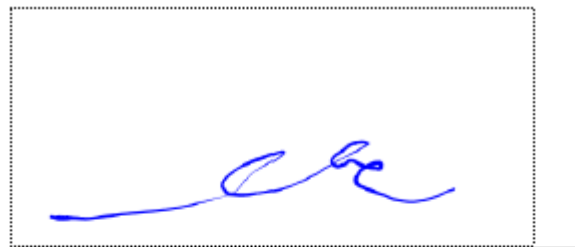

# Unterschrift

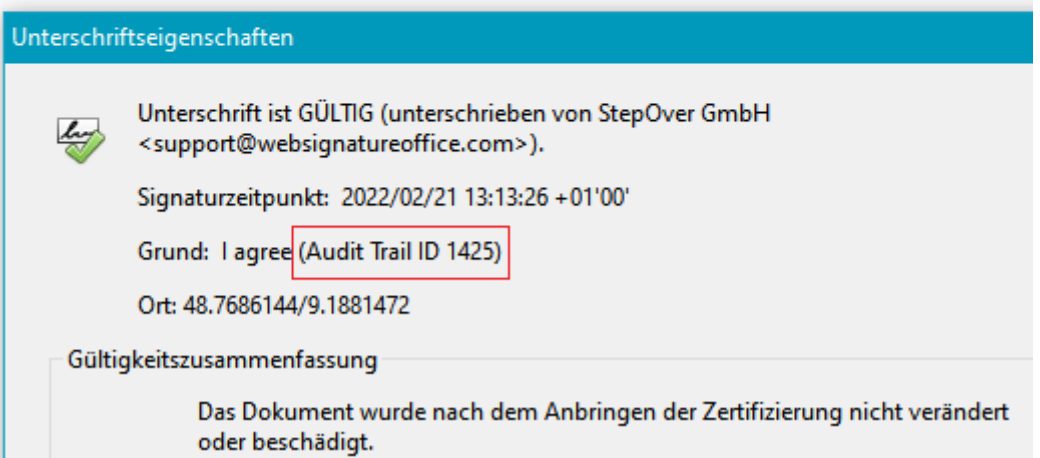